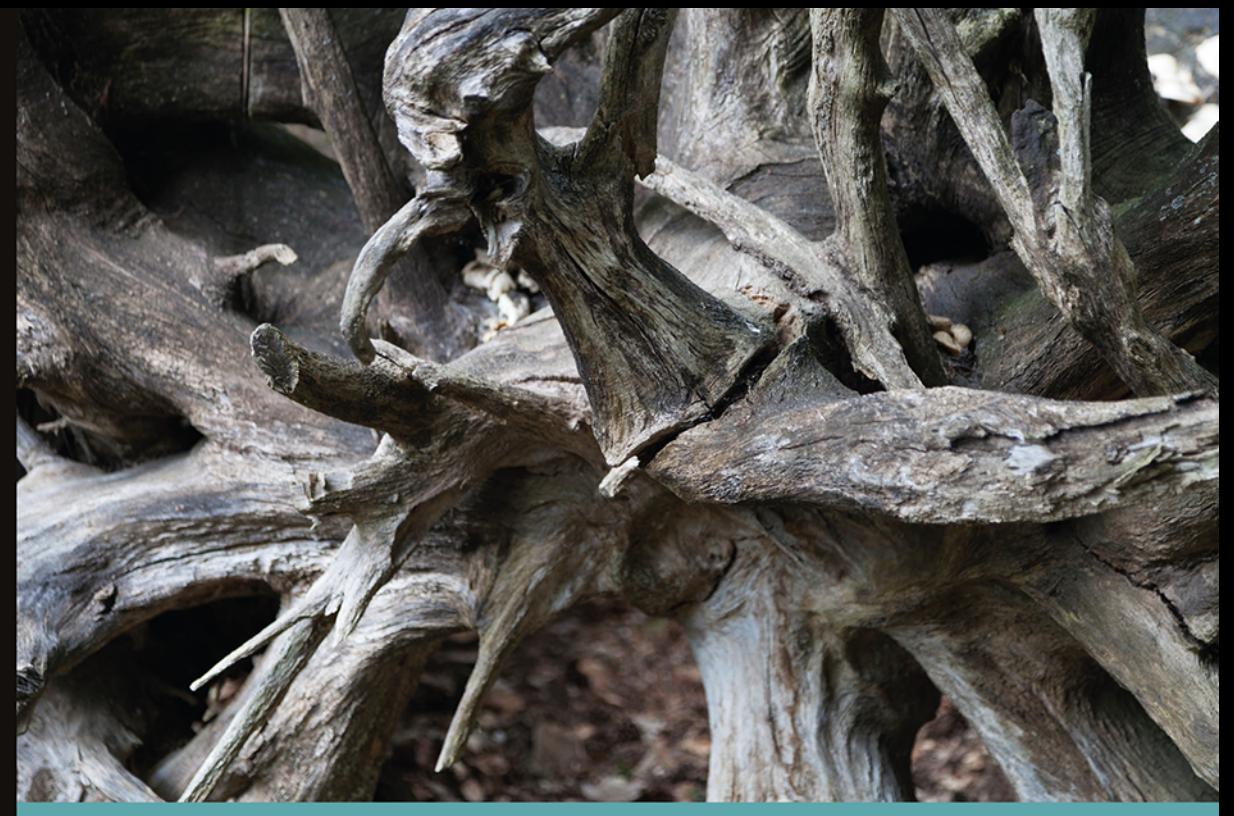

## Technologia i rozwiązania

## Kali Linux **Audyt bezpieczeństwa** sieci Wi-Fi dla każdego

Odkryj słabe punkty infrastruktury sieciowej!

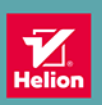

**Vivek Ramachandran Cameron Buchanan** 

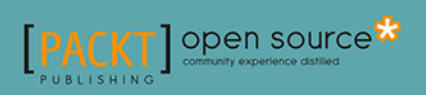

Tytuł oryginału: Kali Linux Wireless Penetration Testing: Beginner's Guide, Second Edition

Tłumaczenie: Grzegorz Kowalczyk

ISBN: 978-83-283-1611-9

Copyright  $\odot$  Packt Publishing 2015. First published in the English language under the title "Kali Linux Wireless Penetration Testing: Beginner's Guide (Second Edition)" – (9781783280414).

Polish edition copyright © 2015 by Helion S.A. All rights reserved.

All rights reserved. No part of this book may be reproduced or transmitted in any form or by any means, electronic or mechanical, including photocopying, recording or by any information storage retrieval system, without permission from the Publisher.

Wszelkie prawa zastrzeżone. Nieautoryzowane rozpowszechnianie całości lub fragmentu niniejszej publikacji w jakiejkolwiek postaci jest zabronione. Wykonywanie kopii metodą kserograficzną, fotograficzną, a także kopiowanie książki na nośniku filmowym, magnetycznym lub innym powoduje naruszenie praw autorskich niniejszej publikacji.

Wszystkie znaki występujące w tekście są zastrzeżonymi znakami firmowymi bądź towarowymi ich właścicieli.

Autor oraz Wydawnictwo HELION dołożyli wszelkich starań, by zawarte w tej książce informacje były kompletne i rzetelne. Nie biorą jednak żadnej odpowiedzialności ani za ich wykorzystanie, ani za związane z tym ewentualne naruszenie praw patentowych lub autorskich. Autor oraz Wydawnictwo HELION nie ponoszą również żadnej odpowiedzialności za ewentualne szkody wynikłe z wykorzystania informacji zawartych w książce.

Wydawnictwo HELION ul. Kościuszki 1c, 44-100 GLIWICE tel. 32 231 22 19, 32 230 98 63 e-mail: *helion@helion.pl* WWW: *http://helion.pl* (księgarnia internetowa, katalog książek)

Drogi Czytelniku! Jeżeli chcesz ocenić tę książkę, zajrzyj pod adres *http://helion.pl/user/opinie/kaliau* Możesz tam wpisać swoje uwagi, spostrzeżenia, recenzję.

Printed in Poland.

- [Kup książkę](http://helion.pl/page54976~rf/kaliau)
- Oceń książkę • Oceń książkę
- 
- [Księgarnia internetowa](http://ebookpoint.pl/r/4CAKF)<br>• Lubię to! » Nasza społeczność • Lubię to! » Nasza społeczność

## Spis treści

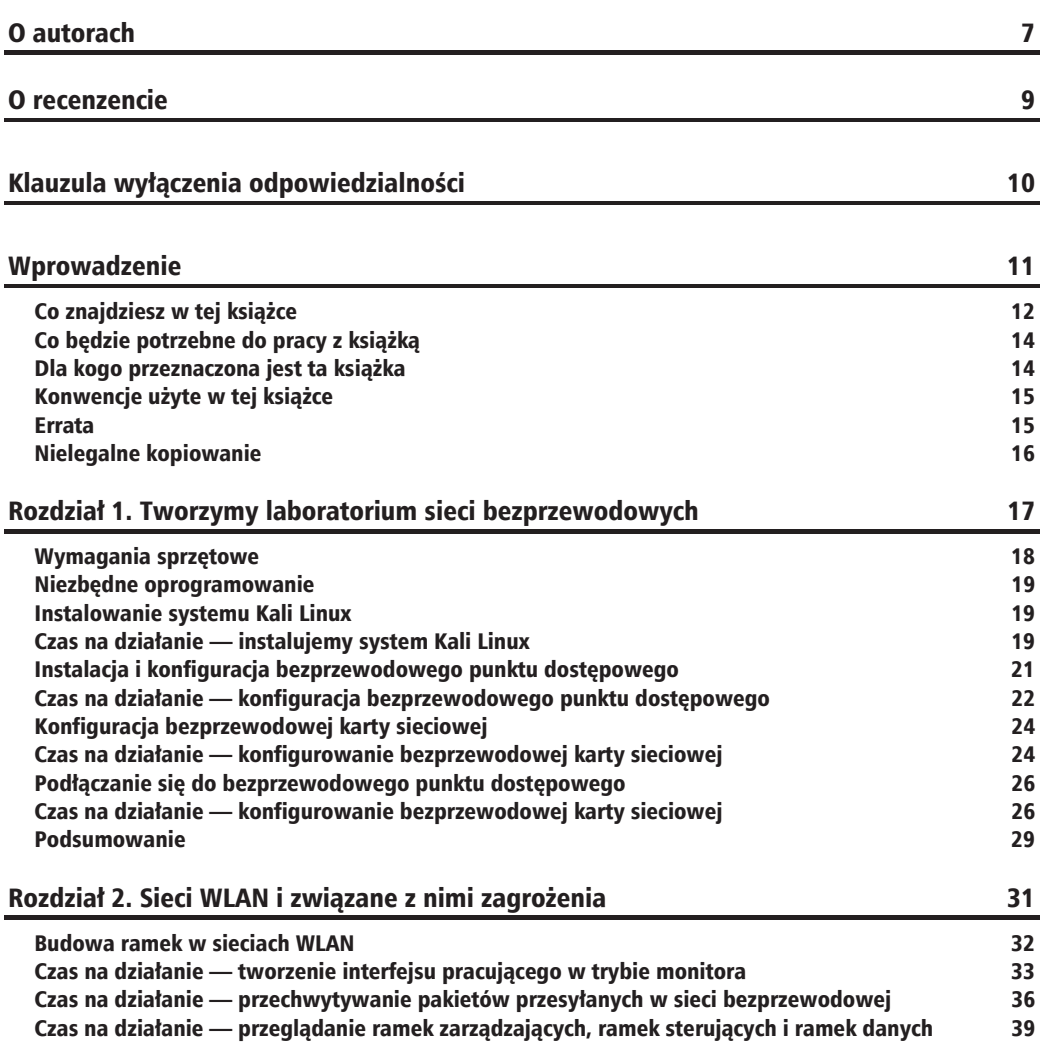

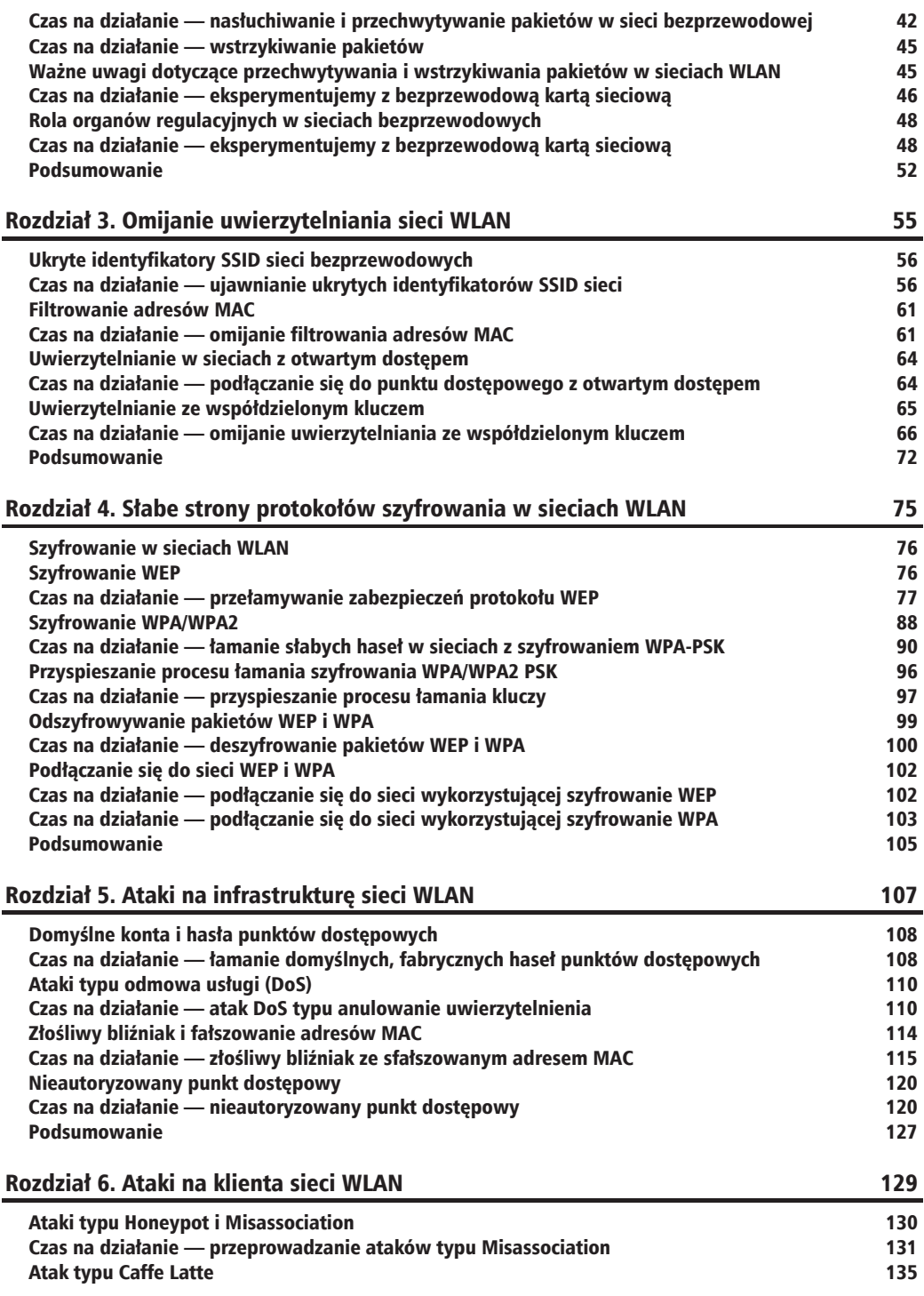

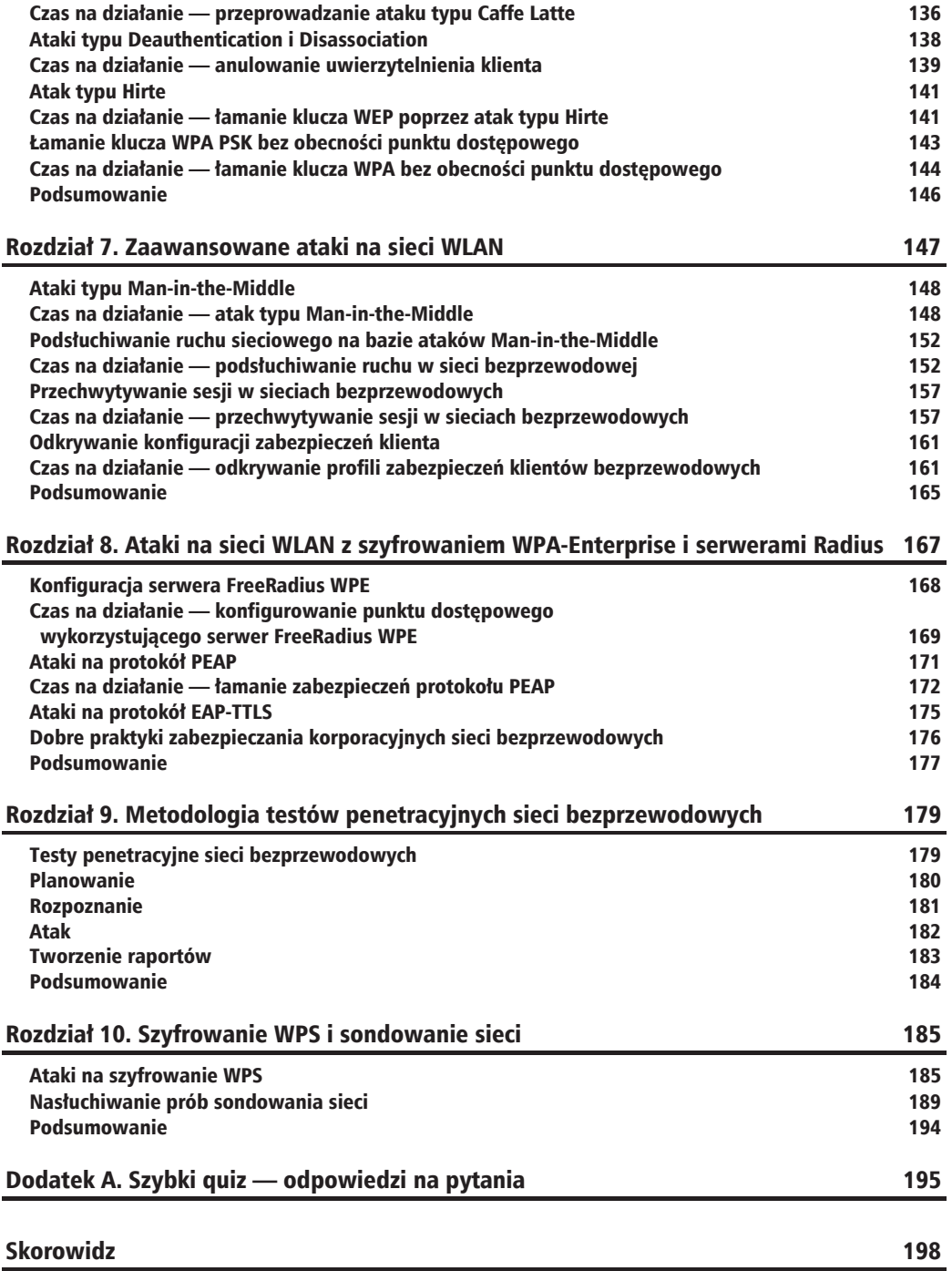

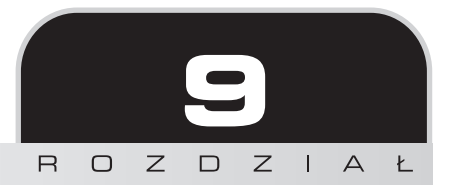

## Metodologia testów penetracyjnych sieci bezprzewodowych

*"Nie mów hop, póki nie przeskoczysz".*

*Popularne przysïowie*

W tym rozdziale postaramy się połączyć zagadnienia i techniki omawiane w poprzednich rozdziałach i wykorzystać je podczas przeprowadzania prawdziwego testu penetracyjnego sieci bezprzewodowej.

## Testy penetracyjne sieci bezprzewodowych

Aby skutecznie przeprowadzić test penetracyjny sieci bezprzewodowych, powinieneś zawsze postępować zgodnie z ogólnie przyjętą i sprawdzoną metodologią. Proste uruchomienie programów takich jak airbase czy airodump z pewnością nie przyniesie oczekiwanych rezultatów. Jako pentester, powiniene zawsze upewnić się, że działasz zgodnie ze standardami organizacji, dla której pracujesz, a jeżeli nie zostały one formalnie wyznaczone, powinieneś zawsze starać się przeprowadzać testy penetracyjne w sposób jak najbardziej profesjonalny.

Ogólnie rzecz biorac, proces przeprowadzania testów penetracyjnych sieci bezprzewodowej można podzielić na cztery główne etapy:

- $\blacksquare$  Faza planowania.
- Faza rozpoznania.
- $\blacksquare$  Faza ataku.
- Faza raportowania.

W kolejnych podrozdziałach omówimy oddzielnie każdy z tych etapów.

### Planowanie

W tej fazie należy zająć się następującymi zagadnieniami:

- **Zakres planowanego testu** klient zatrudniający specjaliste do przeprowadzenia testów penetracyjnych powinien z góry zdefiniować zakres testu, jaki należy przeprowadziÊ. Zazwyczaj obejmuje to takie informacje, jak:
	- $\blacksquare$  Lokalizacja sieci, która bedzie testowana.
	- $\blacksquare$  Calkowity obszar pokryty zasięgiem sieci na terenie firmy i terenach przyległych.
	- Przybliżona liczba zainstalowanych punktów dostępowych oraz autoryzowanych klientów bezprzewodowych.
	- $\blacksquare$  Lista identyfikatorów sieci bezprzewodowych, które mają być poddane testowi.
	- $\Box$  Oświadczenie klienta, czy zezwala na eksploatacje wykrytych podczas testu podatności i luk w zabezpieczeniach.
	- Q OĂwiadczenie klienta, czy zezwala na przeprowadzanie ataków na uĝytkowników testowanej sieci bezprzewodowej.
	- $\blacksquare$  Oświadczenie klienta, czy zezwala na przeprowadzanie ataków typu DoS na badane sieci i ich uĝytkowników.
- Oszacowanie czasu i zasobów niezbędnych do przeprowadzenia testów po ustaleniu zakresu testów, jakie mają zostać przeprowadzone, powinieneś przystąpić do oszacowania czasu i zasobów niezbędnych do ich zrealizowania. Pamiętaj, że często zakres przeprowadzanego testu może ulec zmianie na żądanie klienta.
- **Dokumenty prawne** przeprowadzanie testów penetracyjnych to bardzo poważne zadanie i zawsze istnieje możliwość, że może się wydarzyć coś nieprzewidzianego, co doprowadzi do mniejszych bądź większych perturbacji w funkcjonowaniu testowanej sieci. Z tego powodu zawsze powinieneś mieć pod ręką odpowiednią, podpisaną z klientem umowę o zwolnieniu z odpowiedzialności, zapewniającą, że ani osoba przeprowadzająca testy penetracyjne, ani firma czy organizacja, którą reprezentuje, nie będą pociągnięte do odpowiedzialności za żadne szkody mogące

powstać w wyniku przeprowadzania testów penetracyjnych. Bardzo często zdarza sie również, że klient żada podpisania umowy o zachowaniu poufności (ang. *NDA — Non Disclosure Agreement*), która zapewnia, ĝe dane zebrane podczas testów penetracyjnych nie beda udostępniane podmiotom trzecim, niebedacym stronami umowy.

Po pomyślnym zakończeniu fazy planowania i przygotowań możemy rozpocząć działania operacyjne.

### Rozpoznanie

W tej fazie celem naszych działań będzie skanowanie ruchu w sieci bezprzewodowej w celu odszukania i zidentyfikowania punktów dostępowych oraz klientów bezprzewodowych znajdujących się w środowisku celu.

Wszystkie techniki niezbędne do przeprowadzenia tej fazy zostały szczegółowo omówione w poprzednich rozdziałach naszej książki, ale dla przypomnienia poniżej zamieszczamy krótkie zestawienie najważniejszych celów, które powinieneś osiągnąć w fazie rozpoznania:

- $\blacksquare$  Identyfikacja wszystkich widocznych i niewidocznych sieci bezprzewodowych znajdujących się w obszarze środowiska celu.
- $\blacksquare$  Identyfikacja wszystkich urządzeń bezprzewodowych działających w obszarze środowiska celu oraz wyodrębnienie tych, które są podłączone do sieci będących celem naszego testu penetracyjnego.
- $\blacksquare$  Mapowanie obszarów fizycznej dostępności poszczególnych sieci bezprzewodowych oraz identyfikacja lokalizacji, z których potencjalny napastnik mógïby w ukryciu przeprowadzać ataki na badane sieci (na przykład pobliska kawiarnia znajdująca się w zasięgu badanej sieci).

Wszystkie pozyskane w tej fazie informacje powinny zostać skrupulatnie zanotowane. Jeżeli uzgodniony zakres testu penetracyjnego sprowadzał się wyłacznie do fazy rozpoznania, działania operacyjne zostana zakończone na tym etapie i pentesterowi pozostanie już tylko napisanie odpowiedniego raportu, zawierającego między innymi wnioski i rekomendacje oparte na pozyskanych danych. W raporcie mogą się znaleźć między innymi takie informacje, bardzo cenne dla klienta:

- $\blacksquare$  Liczba wykrytych urządzeń, które były powiązane zarówno z sieciami otwartymi, jak i siecią klienta.
- $\blacksquare$  Liczba wykrytych urządzeń powiązanych z sieciami, które mogą być zlokalizowane za pomocą takich usług jak WiGLE.
- $\blacksquare$  Informacje o wykrytych urządzeniach wykorzystujących słabe algorytmy szyfrowania.
- Wszelkie inne informacje, które mogą być przydatne dla klienta.

## Atak

Po zakończeniu fazy rozpoznania możesz rozpoczać faze ataku, której celem bedzie dokonanie próby wykorzystania wykrytych wcześniej podatności i luk w zabezpieczeniach. Rodzaj i nateżenie przeprowadzanych ataków zależa w dużej mierze od uzgodnionego z klientem zakresu przeprowadzanego testu penetracyjnego.

W fazie ataku możesz wykonywać następujące zadania:

- $\blacksquare$  Ataki i łamanie kluczy szyfrowania sieci.
- $\blacksquare$  Ataki na infrastrukture sieci bezprzewodowych w środowisku celu.
- $\blacksquare$  Przełamywanie zabezpieczeń klientów.
- $\blacksquare$  Identyfikacja klientów podatnych na ataki.
- Q Wykrywanie nieautoryzowanych klientów sieci bezprzewodowych.

#### **amanie klucza szyfrowania sieci**

Pierwszym i najważniejszym elementem ataku będzie zazwyczaj próba pozyskania klucza szyfrowania wykorzystywanego w atakowanej sieci. Jeżeli dana sieć bezprzewodowa wykorzystuje szyfrowanie WEP, powinieneś dokonać próby ataku na klucz szyfrowania z wykorzystaniem metod opisywanych w rozdziale 4., "Słabe strony protokołów szyfrowania w sieciach WLAN". Jeżeli sieci w środowisku celu używają szyfrowania WPA2, masz do wyboru dwie możliwości. Jeśli przeprowadzasz "ukryty" test penetracyjny, powinieneś pojawić się w zasięgu sieci w czasie, kiedy pracownicy firmy lub organizacji będą się logować do sieci i z niej wylogowywać. Zazwyczaj największe natężenie takich zdarzeń ma miejsce w następujących porach:

- $\blacksquare$  Rozpoczecie dnia pracy.
- $\blacksquare$  Okolice lunchu.
- Zakończenie dnia pracy.

W takich porach możesz dokonać próby przeprowadzenia ataku na klucz WPA, tak jak to pokazywaliśmy w rozdziale 4., "Słabe strony protokołów szyfrowania w sieciach WLAN". W razie potrzeby możesz również wymusić ponowne logowanie się użytkowników do sieci, przeprowadzając atak wymuszający anulowanie uwierzytelnienia użytkowników podłączonych do punktu dostepowego badanej sieci bezprzewodowej. Przykłady takich ataków opisywaliśmy w rozdziale 6., "Ataki na klienta sieci WLAN".

Z oczywistych względów przeprowadzanie takich ataków generuje znacznie więcej "hałasu" w sieci, co zdecydowanie zwiększa szansę na to, że odpowiednie służby informatyczne atakowanego klienta będą w stanie wykryć taki atak.

Jeżeli badana sieć wykorzystuje szyfrowanie WPA-Enterprise, pamiętaj, że będziesz musiał użyć informacji zebranych w fazie rozpoznania do utworzenia i skonfigurowania odpowiedniego podstawionego środowiska sieciowego, tak jak to opisywaliśmy w rozdziale 8., "Ataki na sieci WLAN z szyfrowaniem WPA-Enterprise i serwerami Radius", w sekcji "Ataki na protokół PEAP".

**182**

Oczywiście, zawsze możesz dokonać próby złamania dowolnego hasła czy klucza szyfrowania, ale jednocześnie musisz się pogodzić z tym, że niektórych z nich nie da się po prostu złamać w rozsądnym czasie i przy użyciu rozsądnych zasobów. W każdym przypadku po zakończeniu testu penetracyjnego powinieneś skontaktować się z administratorem sieci bezprzewodowej i omówić z nim zagadnienia związane z bezpieczeństwem używanych haseł.

#### **Ataki na infrastrukturÚ sieci bezprzewodowych**

Jeżeli udało Ci się złamać klucz szyfrowania i uzyskać dostep do atakowanej sieci, możesz rozpocząć przeprowadzanie pozostałej części testu penetracyjnego (o ile oczywiście przeprowadzenie takiego testu wchodzi w zakres umowy uzgodnionej z klientem). Zazwyczaj podczas tej fazy testu penetracyjnego przeprowadzane są co najmniej następujące operacje:

- $\blacksquare$  Skanowanie portów.
- $\blacksquare$  Wykrywanie oraz identyfikacja usług sieciowych działających w środowisku celu.
- $\blacksquare$  Wykrywanie oraz identyfikacja otwartych usług sieciowych, umożliwiających dostęp bez konieczności przeprowadzania uwierzytelniania, takich jak FTP, SMP czy HTTP.
- $\blacksquare$  Wykorzystywanie wykrytych podatności i luk w zabezpieczeniach do przełamywania zabezpieczeñ atakowanych systemów.

#### **Atakowanie klientów sieci bezprzewodowych**

Po zakończeniu wykrywania oraz identyfikacji bezprzewodowych hostów sieciowych działających w środowisku celu możesz rozpocząć przeprowadzanie różnego rodzaju ataków.

Na przykïad, jeĝeli to konieczne, po wykryciu hostów podatnych na ataki typu Karma moĝesz utworzyć Honeypot i spróbować zmusić je do podłączenia się do niego, tak jak to opisywaliśmy w rozdziale 8., "Ataki na sieci WLAN z szyfrowaniem WPA-Enterprise i serwerami Radius", w sekcji "Ataki na protokół PEAP". Za pomocą takiej metody możesz zebrać ogromną ilość bardzo użytecznych informacji, choć zawsze powinieneś się upewnić, że gromadzone informacje są pozyskiwane, przesyłane i przetwarzane w etyczny i bezpieczny sposób oraz że zostana wykorzystane wyłącznie na potrzeby uzgodnionego z klientem testu penetracyjnego.

### Tworzenie raportów

Po zakończeniu fazy ataku wiesz już, jakie sa słabe strony testowanej sieci, a zatem musisz przystąpić do utworzenia raportu, który przedstawisz zleceniodawcy. Ze wzgledu na fakt, że klient bedzie widział rezultaty przeprowadzonego testu penetracyjnego przez pryzmat przedstawionego przez Ciebie raportu, do jego tworzenia powinieneś zawsze podchodzić z takim samym zaangaĝowaniem jak do samego testu. Poniĝej przedstawiamy krótkie zestawienie elementów, które powinien zawieraÊ raport koñcowy z przeprowadzonych testów penetracyjnych:

- 1. Podsumowanie dla zarządu.
- **2.** Podsumowanie techniczne.
- **3.** Zestawienie waĝnych elementów odkrytych podczas testu:
- $\Box$  Opis wykrytych podatności i luk w zabezpieczeniach.
- $\blacksquare$  Kategorie zagrożeń.
- $\blacksquare$  Lista urządzeń podatnych na ataki.
- $\blacksquare$  Rodzaje wykrytych podatności i luk w zabezpieczeniach podatności programowe/sprzetowe/konfiguracyjne.
- $\Box$  Opis rekomendowanych sposobów szybkiego naprawienia wykrytych podatności.
- **4.** Dodatki.

Podsumowanie dla zarządu powinno zostać napisane prosto i przejrzyście, tak aby kadra zarządzająca — niemająca zbyt dużego doświadczenia technicznego — była w stanie zrozumieć wyniki przeprowadzonego testu i ewentualną konieczność wprowadzenia takich czy innych programów naprawczych. Pisząc podsumowanie dla zarządu, powinieneś zdecydowanie unikać używania skomplikowanego języka technicznego i omawiania złożonych detali oraz zawsze umieścić ogólny opis wyników testu i rekomendowanych rozwiązań.

Podsumowanie techniczne powinno być etapem pośrednim pomiędzy podsumowaniem dla zarządu a zestawieniem elementów odkrytych podczas testu. Ta część raportu jest zazwyczaj przeznaczona dla kierownika działu rozwoju badź innego działu technicznego IT, dlatego powinna się koncentrować na rekomendowanych rozwiązaniach i sposobach ich ewentualnego wdrażania w badanym środowisku.

Zestawienie elementów powinno zawierać szczegółowe, precyzyjne opisy poszczególnych podatności i luk w zabezpieczeniach odkrytych podczas przeprowadzanego testu penetracyjnego oraz opis sposobu wykrycia i wykorzystania poszczególnych podatności.

Dodatki do raportu moga zawierać dowolne dodatkowe informacje przydatne dla klienta, które z takich czy innych powodów nie powinny się znajdować w głównej części raportu. Przykładami takich elementów mogą być różnego rodzaju zrzuty ekranów, kody wykorzystanych exploitów czy skryptów PoC (ang. *proof-of-concept*) lub szczegółowe zestawienia danych, do jakich udało się dotrzeć pentesterowi podczas przeprowadzania testu.

### Podsumowanie

W tym rozdziale pokazaliśmy, w jaki sposób możesz przeprowadzać testy penetracyjne sieci bezprzewodowych przy użyciu narzędzi i technik opisywanych w poprzednich rozdziałach naszej książki. Omawialiśmy również zagadnienia związane z prezentowaniem wyników przeprowadzanych testów penetracyjnych, zwłaszcza dla osób z kadry menedżerskiej, nieposiadającej odpowiedniego przygotowania technicznego. W ostatnim rozdziale naszej książki omówimy nowe techniki, jakie pojawiły sie na rynku od czasu ukazania się pierwszego wydania tej książki, takie jak WPS czy monitorowanie prób sondowania sieci.

**184**

## Skorowidz

#### A

adres MAC filtrowanie, 55, 61 karty sieciowej, 25, 27 punktu dostępowego, *Patrz:* punkt dostepowy adres **MAC** algorytm AES-CCMP, 88 RC4, 76 TKIP, 88 atak anulowanie uwierzytelnienia, 58, 60, 110, 112, 114, 129, 135, 138, 140, 141 anulowanie skojarzenia, 110 CTS-RTS, 110 kryptograficzny, 75, 76 MITM, *Patrz:* atak typu Manin-the-Middle na infrastrukturę sieci bezprzewodowej, 107 słownikowy, 88, 89, 96, 108, 175 testowy, 182 tylne wejście, 120 typu brute-force, 109, 186 Caffe Latte, 129, 135, 136, 138 Deauthentication, *Patrz:* atak anulowanie uwierzytelnienia Disassociation, 129, 138, 140, 141 evil twins, *Patrz:* atak typu złośliwy bliźniak

Hirte, 129, 141 Honeypot, 129, 130, 135 Man-in-the-Middle, 114, 147, 148, 152 Misassociation, 129, 130, 131 odmowa usługi, 107, 110 złośliwy bliźniak, 107, 114, 119 Authenticator Nonce, *Patrz:* wartość losowa ANonce

#### B

backdoor entry, *Patrz:* atak tylne wejście bezpieczeñstwo, 176 bridge-utils, 120 broadcast deauthentication packet, *Patrz:* pakiet rozgłoszeniowy anulowania uwierzytelnienia

#### C

channel hopping mode, *Patrz:* tryb skakania po kanałach Clear-to-Send/Ready-to-Send, *Patrz:* atak CTS-RTS Cowpatty, 96, 97

#### D

deauthentication attack, *Patrz:* atak anulowanie uwierzytelnienia default regulatory settings, *Patrz:* karta sieciowa domyślne ustawienia wymogów prawnych

Denial of Service, *Patrz:* atak typu odmowa usługi disassociation attacks, *Patrz:* atak anulowanie skojarzenia Dnsspoof, 158, 160 DoS, *Patrz:* atak typu odmowa usługi dziennik połączeń, 27

#### E

evil twin, *Patrz:* atak typu złośliwy bliźniak

#### F

firewall, *Patrz:* zapora sieciowa four-way handshake, *Patrz:* uwierzytelnianie negocjacja czteroetapowa frame control, *Patrz:* ramka pole sterujace FreeRadius WPE, 168, 169, 171

#### I

identyfikator BSSID, 116, 118 ESSID, 116, 130 SSID, 55, 89, 148 ujawnianie, 58, 59 ukrywanie, 56, 57 initialization vector, *Patrz:* wektor inicjalizujący interfejs sieciowy, 33, 36 TAP, 148

intrusion prevention system, *Patrz:* system wykrywania włamań IV, *Patrz:* wektor inicjalizujący

#### K

Kali Linux, 19 instalowanie, 19 na dysku USB, 21 w maszynie wirtualnej, 21 karta Alfa AWUS036H, 18 Edimax EW-7711UAN, 18 sieciowa adres MAC, 25, 27 domyślne ustawienia wymogów prawnych, 48, 51 interfejs sieciowy, 25 konfigurowanie, 24, 26 keystream, *Patrz:* klucz strumieñ klient bezprzewodowy, 129 klucz łamanie, 182 PMK, 97 PSK, 89, 97 PTK, 89 sesji, 89 strumieñ, 66, 68 WEP, 65, 135, 138 podłączanie do sieci, 102 WPA atak, 182 łamanie, 129, 143, 144, 145 podłaczanie do sieci, 103 współdzielony, 65, 66, 89 kod MIC, 89 komenda airbase-ng, 118, 137 aircrack-ng, 61, 86, 88, 94, 95, 97 airdecap-ng, 101 aireplay-ng, 45, 58, 68, 71, 82, 83, 110 airmon-ng, 34, 35 airmon-ng start wlan0, 78 airodump-ng, 47, 62, 63, 66, 78, 83, 110, 118, 131, 133, 136, 190

airodump-ng --bssid, 42 airolib-ng, 99 brctl addbr, 149 brctl addif, 149 dnsspoof, 158 genpmk, 97 ifconfig mon0, 35 iwconfig mon0 channel, 43 ifconfig wlan0 netmask, 27 up, 78 ifconfig wlan1, 34 iw reg set, 48 iwconfig, 33, 102 iwconfig mon0, 43, 46 iwconfig wlan0 essid, 65 iwlist wlan0 essid, 27 scanning, 26 macchanger, 63 Pyrit, 99 radiusd, 170 reaver, 188 tshark, 190 Wireshark &, 36

#### L

*laboratorium sieci* bezprzewodowych, 17 budowa, 18 lista preferowanych sieci, 130

#### M

maszyna wirtualna VirtualBox, 21 mechanizm nasłuchiwania pakietów, 18, 24, 31, 43 wstrzykiwania pakietów, 18, 24, 31, 45 Message Integrity Check, *Patrz:* kod MIC metoda bit-flipping, 138 most sieciowy, 120, 123, 148, 149 adres IP, 149

#### O

Open Authentication, *Patrz*: sieć z otwartym dostępem

#### P

packet injection, *Patrz:* mechanizm wstrzykiwania pakietów packet sniffing, *Patrz:* mechanizm nasłuchiwania pakietów Pairwise Transient Key, *Patrz:* klucz PTK pakiet aircrack-ng, 61 ARP, 44, 138 nasłuchiwanie, *Patrz:* mechanizm nasłuchiwania pakietów Probe Request, 59, 60 Probe Response, 59, 60 przechwytywanie, 36, 37, 42, *Patrz:* mechanizm nasłuchiwania pakietów filtowanie, 38, 39, 41, 42 rozgłoszeniowy anulowania uwierzytelnienia, 112, 114 sondowania, 131, 161, 164, 190, 193 Wireshark, *Patrz:* Wireshark wstrzykiwanie, *Patrz:* mechanizm wstrzykiwania pakietów PNL, *Patrz:* lista preferowanych sieci podsïuchiwanie ruchu sieciowego, 152 polecenie, *Patrz:* komenda Preferred Network List, *Patrz:* lista preferowanych sieci Pre-Shared Key, *Patrz:* klucz PSK Probe Request, *Patrz:* pakiet sondowania program, *Patrz teĝ:* komenda Wireshark, *Patrz:* Wireshark

promiscous mode, *Patrz:* tryb nasłuchiwania protokóï, *Patrz teĝ:* szyfrowanie 802.11, 14 EAP, 88, 171 EAP-TLS, 176 EAP-TTLS, 175, 177 MSCHAP v2, 175 PEAP, 171, 176 konfigurowanie, 175 łamanie zabezpieczeń, 172 PEAPv0, 171 PEAPv1, 171 PSK, 88 WEP, 66, 75, 76, 135 przełamywanie zabezpieczeñ, 77, 85, 88 *WPA*, 75, 76, 88 WPA2, 76 WPA-Enterprise, 167, 177, 182 przechwytywanie sesji, 157, 160 modyfikacja danych, 161 punkt dostępowy, 18, 21 adres IP, 22 adres MAC, 27, 89, 144 faïszowanie, 107, 114, 115, 116 dziennik połaczeń, *Patrz:* dziennik połączeń fałszywy, 133, 137, 148 FreeRadius WPE, 169 konfiguracja zabezpieczeñ, 161, 164 konfigurowanie, 22, 24 łamanie hasła, 109 nieautoryzowany, 107, 120, 123 tablica połączeń, 72 tryb otwartego dostępu, *Patrz:* tryb otwartego dostępu Python, 190, 191, 193, 194

#### R

ramka danych, 33, 39 podtyp, 32, 33, 40 pole sterujące, 32 rozgłoszeniowa, 56 sterująca, 33, 39

zarzadzająca, 32, 39 Reaver, 188 Remote Authentication Dial In User Service, *Patrz:* serwer Radius rogue access point, *Patrz:* punkt dostępowy nieautoryzowany router TP-LINK TL-WR841N Wireless, 18, 21, 108

#### S

serwer Radius, 88, 168 Shared Key Authentication, *Patrz:* uwierzytelnienie klucz współdzielony sieć bezprzewodowa  $czestotliwość, 45, 46, 48$ infrastruktura, 107, 183 kanał. 46 laboratorium, *Patrz:* laboratorium sieci bezprzewodowych ramka, *Patrz:* ramka rozpoznanie, 181 sondowanie, 59, 130, 135, 161, 164, 189, 193 WLAN, 32 z otwartym dostępem, 55 uwierzytelnienie, *Patrz:* uwierzytelnienie z otwartym dostępem, 64 preferowana, 130 strumieñ klucza, *Patrz:* klucz strumieñ Supplicant Nonce, *Patrz:* wartość losowa SNonce system wykrywania włamań, 120 szyfrowanie, 76 algorytm, *Patrz:* algorytm WEP, 24, 28, 76, 77, 85, 88, 119, 140 podłączanie do sieci, 102 WPA, 24, 76, 88, 119, 140 podłączanie do sieci, 103 WPA2, 76 WPS, 185 atak, 186 wady, 186

#### T

Temporal Key Integrity Protocol, *Patrz:* algorytm TKIP *test penetracyjny*, 17, 18, 102, 147 atak, 182 metodologia, 179 planowanie, 180 raport, 183 wstrzykiwania pakietów, 45 tryb monitora, 33, 36 nasłuchiwania, 33 otwartego dostepu, 24 skakania po kanałach, 46, 47 szyfrowany, *Patrz:* szyfrowanie

#### U

uwierzytelnianie fałszowanie, 88 klucz współdzielony, 65, 66 negocjacja czteroetapowa, 88, 89, 92, 97

#### W, Z

wartość losowa ANonce, 89, 144 SNonce, 89, 144 wektor inicjalizujący, 76 *WiFi Pineapple*, 185 WiFishing, 164 Wired Equivalent Privacy, *Patrz:* klucz WEP Wired Equivalent Protocol, *Patrz:* protokół WEP Wireless Eavesdropping, *Patrz:* podsłuchiwanie ruchu sieciowego Wireless Protected Setup, *Patrz:* szyfrowanie WPS Wireshark, 36, 101, 131, 138 filtr, 38, 39, 41, 42, 43, 44, 59 Follow a stream, 44 Wright Joshua, 168 wyszukiwarka Google, 157 zapora sieciowa, 120

# PROGRAM PARTNERSKI

GRUPY WYDAWNICZEJ HELION

**1. ZAREJESTRUJ SIĘ** 2. PREZENTUJ KSIĄŻKI **3. ZBIERAJ PROWIZJE** 

Zmień swoją stronę WWW w działający bankomat!

Dowiedz się więcej i dołącz już dzisiaj! http://program-partnerski.helion.pl

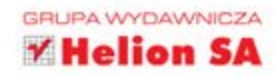

## Kali Linux Audyt bezpieczeństwa sieci Wi-Fi dla każdego

Sieci Wi-Fi obecnie można znaleźć wszędzie - coraz trudniej o miejsce, w którym nie będziemy w zasięgu przynajmniej jednej z nich. Taka sytuacja ma jedną wadę: brak możliwości fizycznej kontroli dostępu do sygnału. Zastanawiasz się, czy Twoja sieć jest bezpieczna i czy żadna postronna osoba nie ma możliwości podłączenia się do wewnętrznych zasobów? To są kluczowe pytania, na które musisz poznać odpowiedź, od tego zależy bezpieczeństwo użytkowników i przetwarzanych danych.

Jak się przekonać, czy Twoja sieć jest całkowicie bezpieczna? Spróbuj się do niej włamać! Testy penetracyjne to najskuteczniejsza technika weryfikacji bezpieczeństwa systemów informatycznych. Kali Linux to popularna i zaawansowana dystrybucja systemu Linux, zawierająca zestaw niezbędnych narzędzi każdego pentestera. Jeżeli chcesz wykorzystać jej potenciał, w tej książce znajdziesz szczegółowe omówienie dostępnych narzędzi oraz sposobów prowadzenia ataków. Szyfrowania WEP, WPA/WPA2 mają swoje słabe strony, które może wykorzystać potencjalny intruz, a ataki typu Honeypot, Misassociation, Caffe Latte to tylko niektóre z opisanych tu technik. Dzięki lekturze kolejnych rozdziałów będziesz w stanie sprawdzić podatność na zaawansowane ataki Man-in-the-Middle oraz poznasz metodologię prowadzenia testów penetracyjnych. Sięgnij po tę książkę i zbuduj własne laboratorium do testowania bezpieczeństwa sieci Wi-Fi.

#### Zainwestuj w bezpieczeństwo Twojej sieci bezprzewodowej!

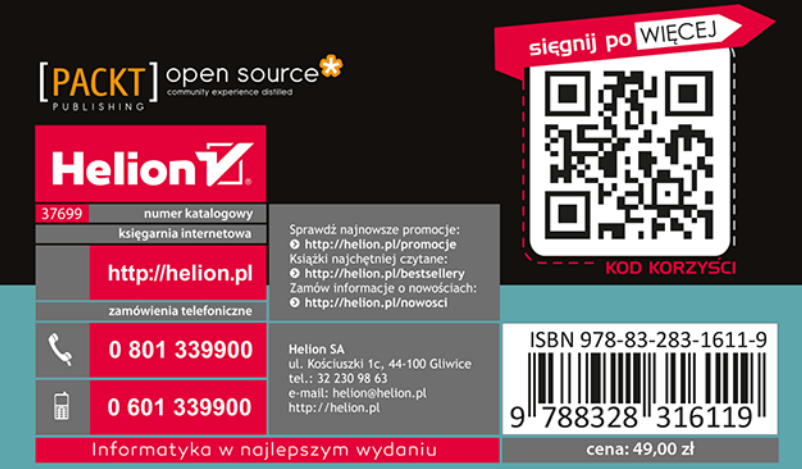

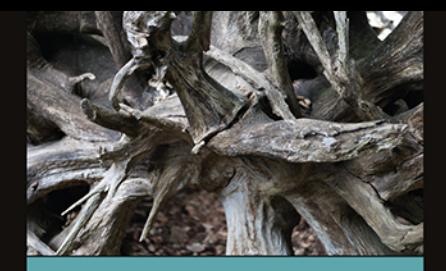

#### Sięgnij po tę książkę i:

- poznaj metody zabezpieczania sieci bezprzewodowych
- przeanalizuj typowe ataki n. na sieci Wi-Fi
- wykryj ukryte sieci ш
- przechwyć dane przesyłane przez sieć bezprzewodowa
- uzyskaj klucze szyfrujące m. transmisje

Vivek Ramachandran - związany z bezpieczeństwem sieci Wi-Fi od ponad 12 lat. Pomysłodawca ataku znanego pod nazwą Caffe Latte. Złamał sposób szyfrowania WEP. W środowisku znany jako założyciel serwisu SecurityTube.net. Występuje jako prelegent na wielu konferencjach poświęconych bezpieczeństwu.

Cameron Buchanan - pentester. autor książek. W swojej karierze przeprowadził audyty bezpieczeństwa dla wielu organizacji.